## Creare una fattura o ricevuta per i buoni pasto e tracciarne l'utilizzo

## **Descrizione**

Molte strutture usano dei "blocchetti" di buoni stampati con il timbro della struttura venduti in modalità prepagata e consegnati dai familiari giornalmente da utilizzare per i pasti giornalieri dei bambini.

Con EasyNido è possibile eliminare il buono cartaceo a favore di un buono "Elettronico", riducendo così il consumo di carta e risparmiando denaro, mantenendo però la tracciabilità dei pasti.

Cosa occorre per sostituire il blocchetto cartaceo con un blocchetto elettronico EasyNido:

- Creare un prodotto Consumabile es. "Pasto"
- Emettere fattura in anticipo chiedendo al sistema di tracciare il prodotto (è previsto anche il recupero di eventuali pasti forniti in assenza di buoni)
- Registrare i pasti dei bambini

Per Creare un Prodotto Consumabile dovete andare su [Fatturazione->Nuovo prodotto](https://www.easynido.it/amministratore/fatturazione#/nuovo-prodotto)

A seguire compilate i campi seguendo le indicazioni, inserendo il costo per singolo buono pasto e salvando.

Nel momento in cui il familiare verrà a comprare un blocchetto di buono pasto dovrete generare la fattura/ricevuta utilizzando questo prodotto.

Andate su [Fatturazione->Nuovo documento](https://www.easynido.it/amministratore/fatturazione#/nuovo-documento)

Create una Ricevuta o Fattura utilizzando i dati del bambino, non importa se intestate il documento al familiare basta che selezionate il bambino in alto a destra.

Poi selezionate il prodotto consumabile "Buono Pasto" creato in precedenza e spostate su SI il comando accanto alla voce "Vuoi tracciare il prodotto consumabile e scalarlo all'inserimento del pranzo? ".

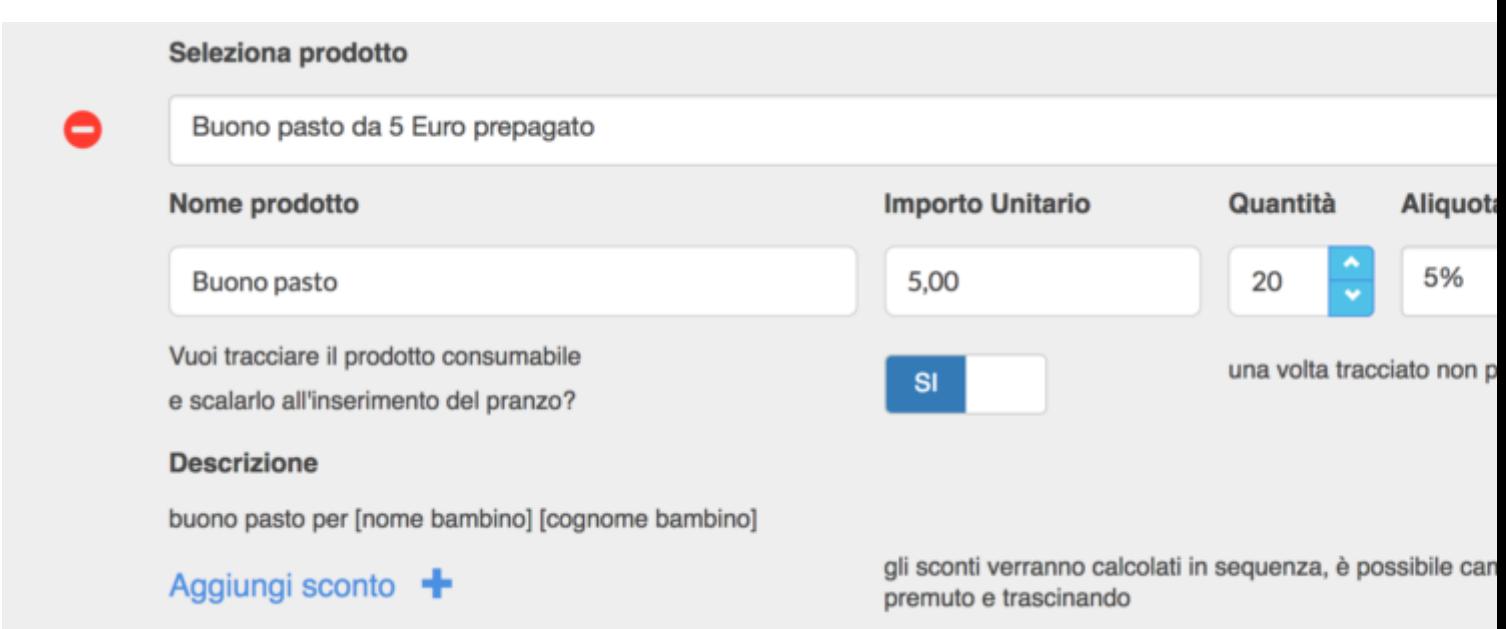

Ultimate salvando.

A questo punto nella scheda bambino potrete vedere il consumabile associato e il numero di buoni restanti nel box "**Unità rimanenti**":

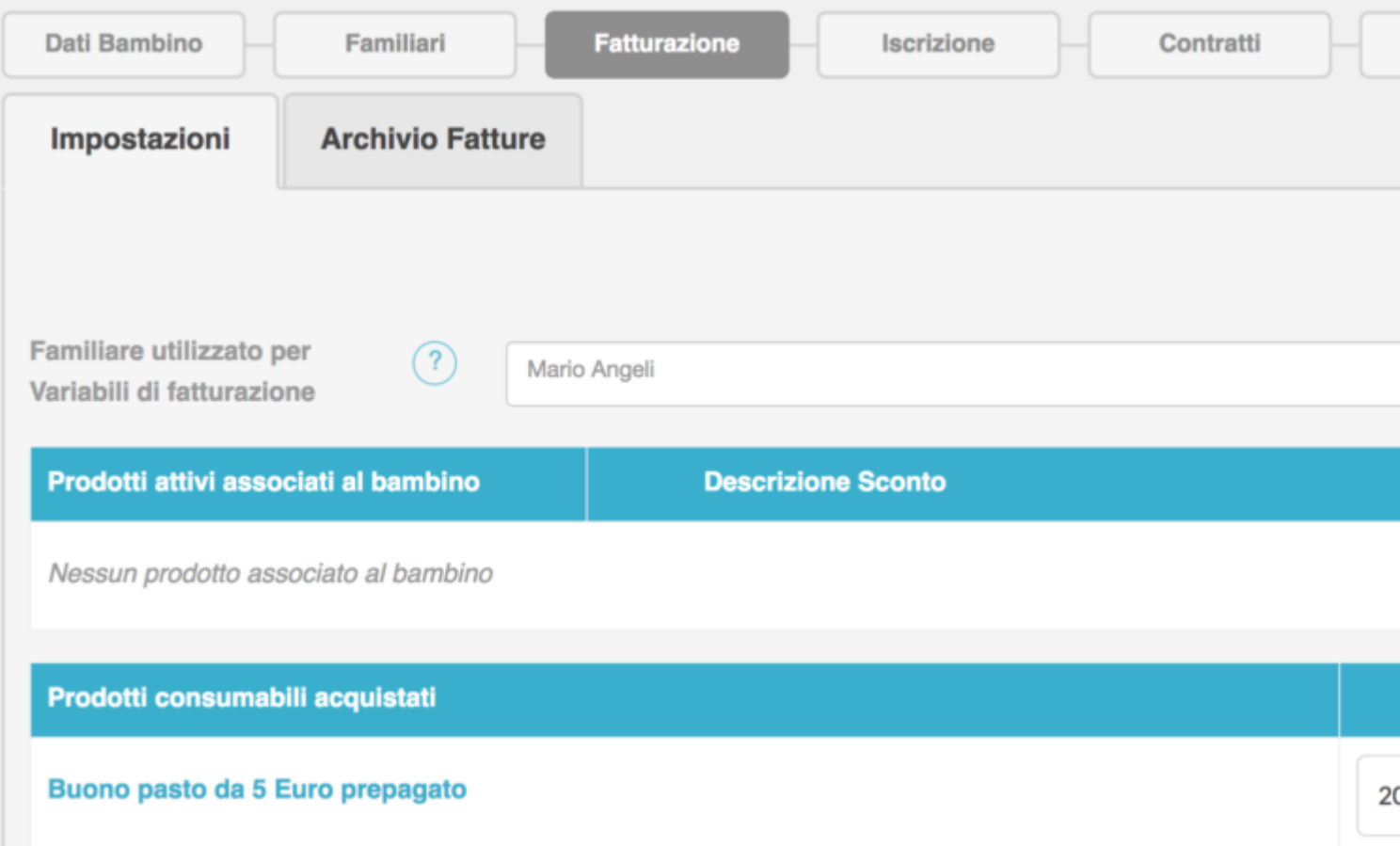

Ogni volta che registrerete un pasto a questo bambino, la cifra nel box unità rimanenti diminuirà. Il valore può essere anche negativo qualora i pasti registrati superino il numero di pasti in fattura. Questo per tener traccia anche nei casi in cui i genitori si dimentichino o ritardino a comprare i buoni pasto.

**Attenzione**: In alcuni casi può succedere, ad esempio ad inizio anno, che l'erogazione dei pasti sia anticipata rispetto alla emissione della prima fattura/ricevuta. Per scalare i pasti già consumati prima della prima ricevuta/fattura potete, dopo aver registrato l'acquisto, editare manualmente il numero di "Unità rimanenti" e cliccare sul tasto "Salva" verde.

Es. registro l'acquisto di 20 buoni pasto dopo 5 giorni dall'inizio dell'anno scolastico mediante creazione di fattura/ricevuta, il bambino ha mangiato quindi 5 gg senza buoni, vado sulla scheda bambino cambio il valore da 20 a 15 e salvo.

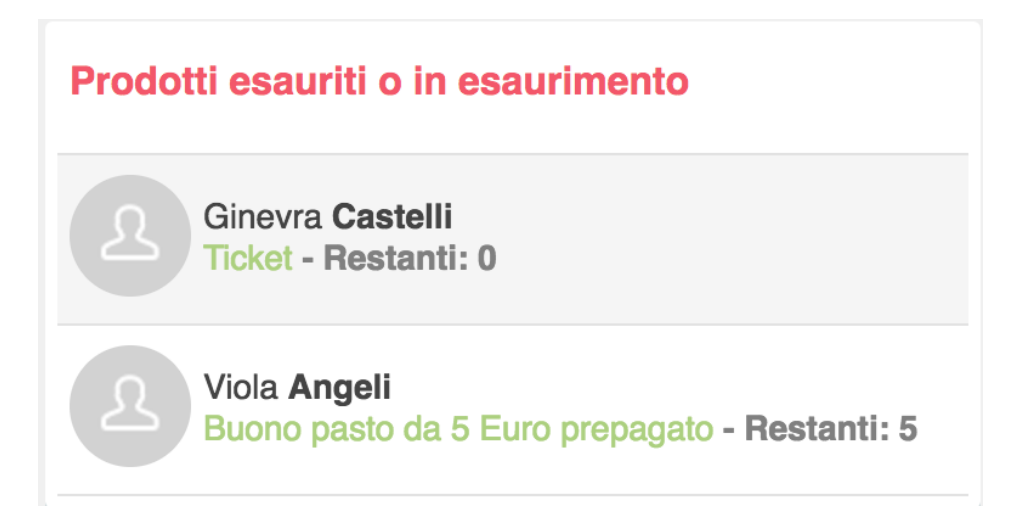

Quanto il numero di buoni pasto si avvicinerà ad esaurimento, **sia nella bacheca educatore** (in modo che possa avvisare eventualmente in familiare) **che in quella del familiare** sarà visualizzato un messaggio con il numero di buoni residui.

Se il numero è negativo la scritta sarà rossa.